# COMMENT PARAMÉTRER UN RÉSEAU ? Suite activité 4ème

#### Nom prénom :

#### COMMENT CONNECTER DES ORDINATEURS ENTRE EUX FACILEMENT ?

Créer un premier réseau informatique avec 3 ordinateurs. Ajouter un serveur qui permette de distribuer des adresses IP automatiquement aux clients du réseau.

Paramétrer les clients avec une adresse IP automatique.

Déterminer les adresses IP des clients à l'aide de la commande ipConfig.

Vérifier le bon fonctionnement avec la commande Ping entre 2 clients.

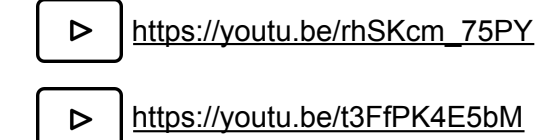

. 0

Ø

9B: EI

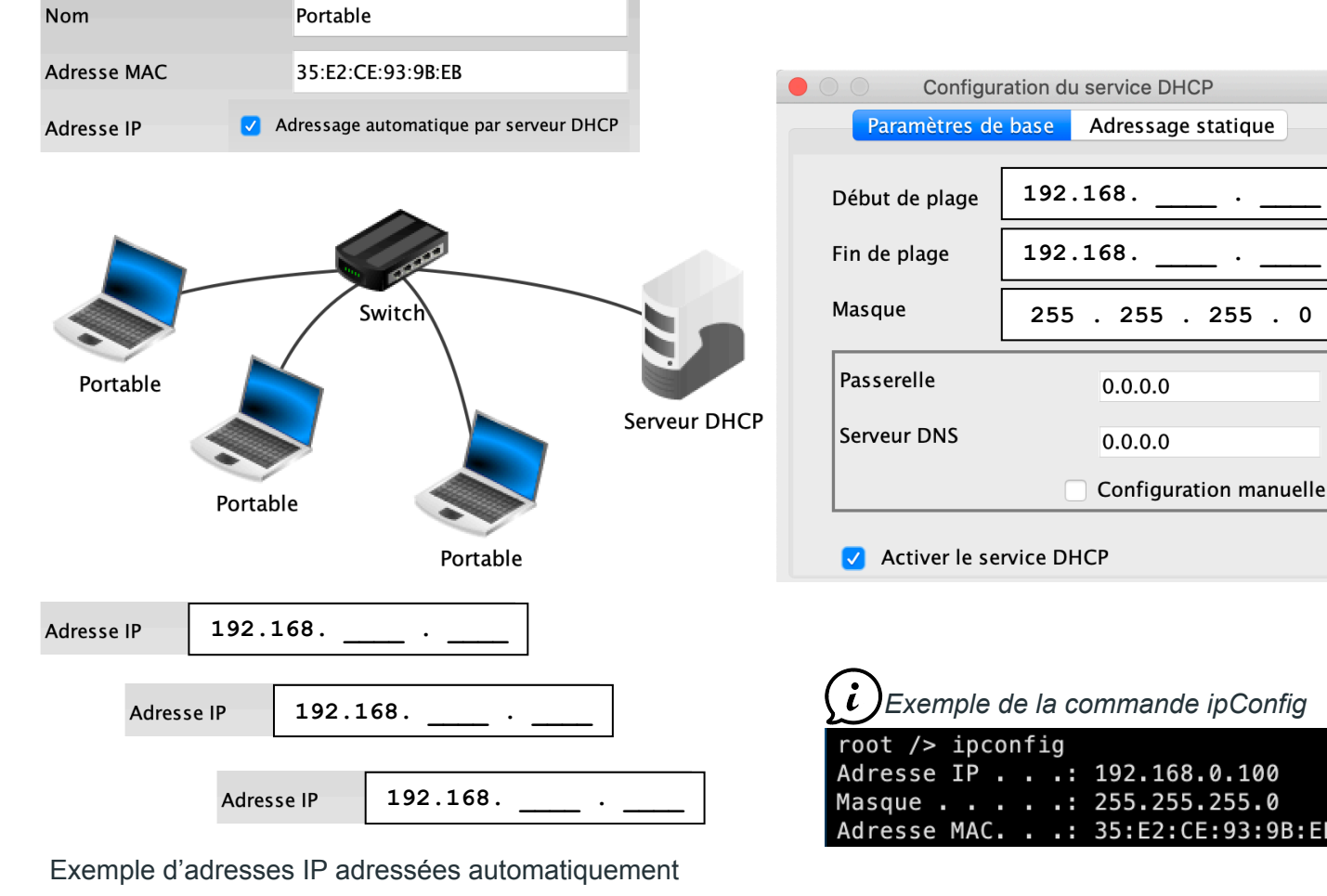

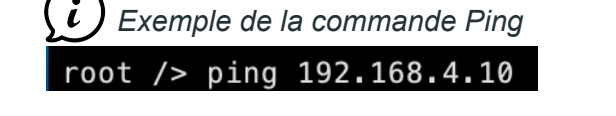

## COMMENT LE SWITCH GÈRE-T-IL LES CONNEXIONS ?

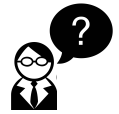

Comment le Switch réalise-t-il le lien entre le client du réseau et son adresse IP ? Pourquoi ne pas utiliser les adresses IP ?

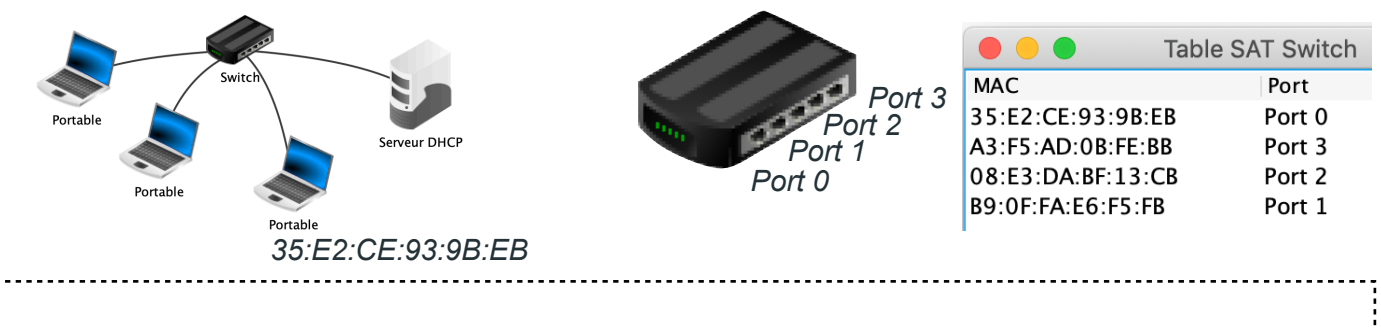

### COMMENT RENDRE AUTONOME L'ENSEMBLE DES CONNEXIONS D'UN CLIENT ?

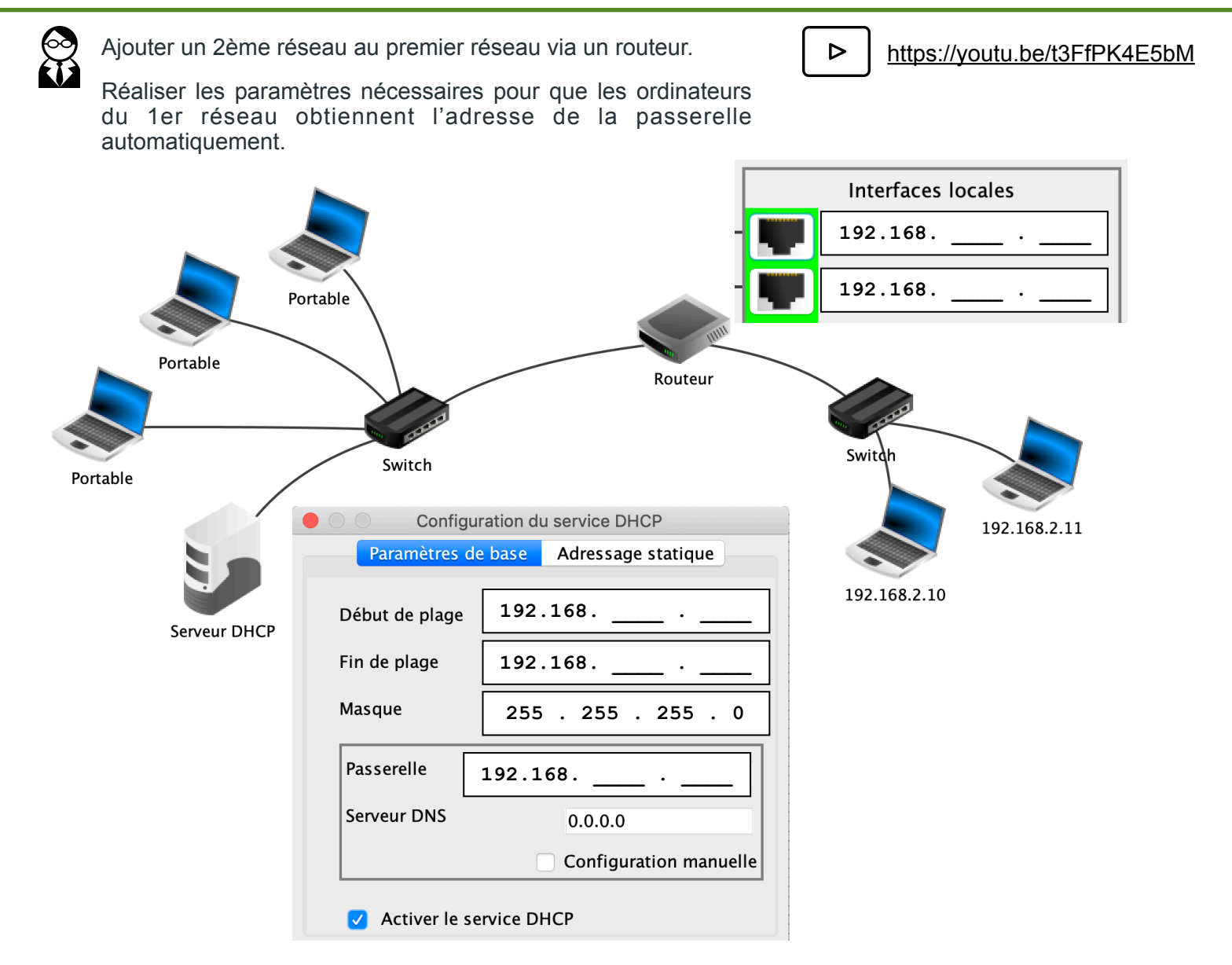

# COMMENT PARAMÉTRER L'INTÉGRALITÉ DU RÉSEAU ?

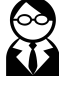

Ajouter un serveur Web à l'adresse IP 192.168.142.10 qui héberge le site [monsite.fr](http://monsite.fr) ainsi qu'un serveur DNS au réseau qui permette de faire le lien entre l'adresse IP et l'URL « [monsite.fr](http://monsite.fr) »

[https://youtu.be/pS\\_rpzolCy8](https://youtu.be/pS_rpzolCy8)

 $\triangleright$ 

<https://youtu.be/aHAmIwBhZdU>  $\triangleright$ 

Réaliser l'ensemble des réglages sur le serveur Web, le serveur DNS, le routeur et le serveur DHCP afin que le serveur Web soit accessible par les machines du réseau, depuis son URL « [monsite.fr](http://monsite.fr) ».

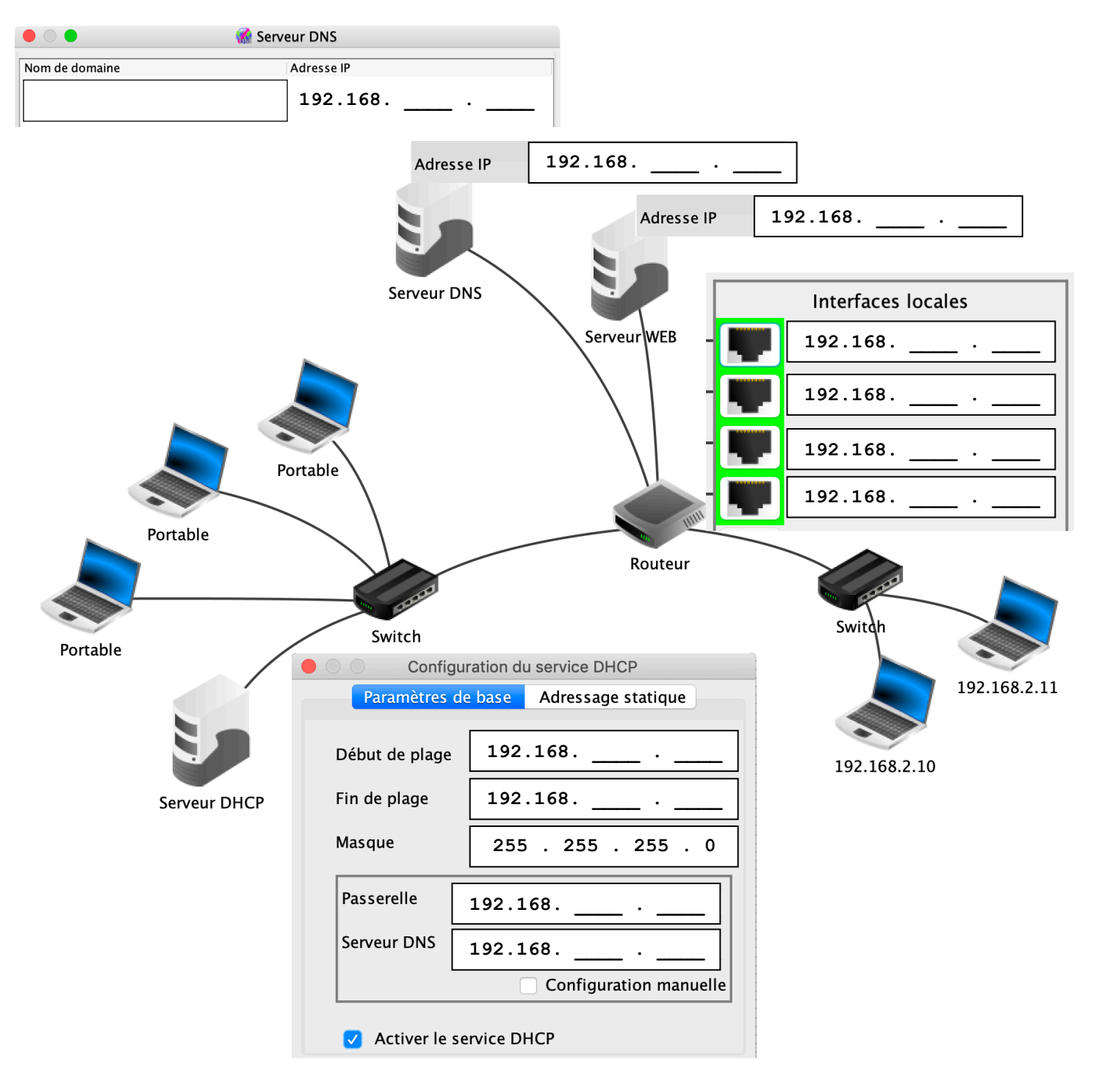

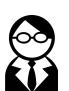

Une fois l'ensemble des paramètres effectués, vérifier le bon fonctionnement depuis le navigateur web d'un ordinateur du réseau.

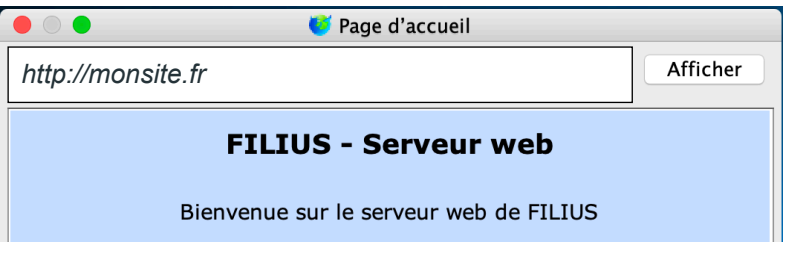

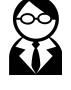

Voici un réseau très simplifié du routage de la carte de France.

Quel est le chemin utilisé par un des clients du réseau de la ville de Rennes pour communiquer avec un client de la ville de Toulouse ?

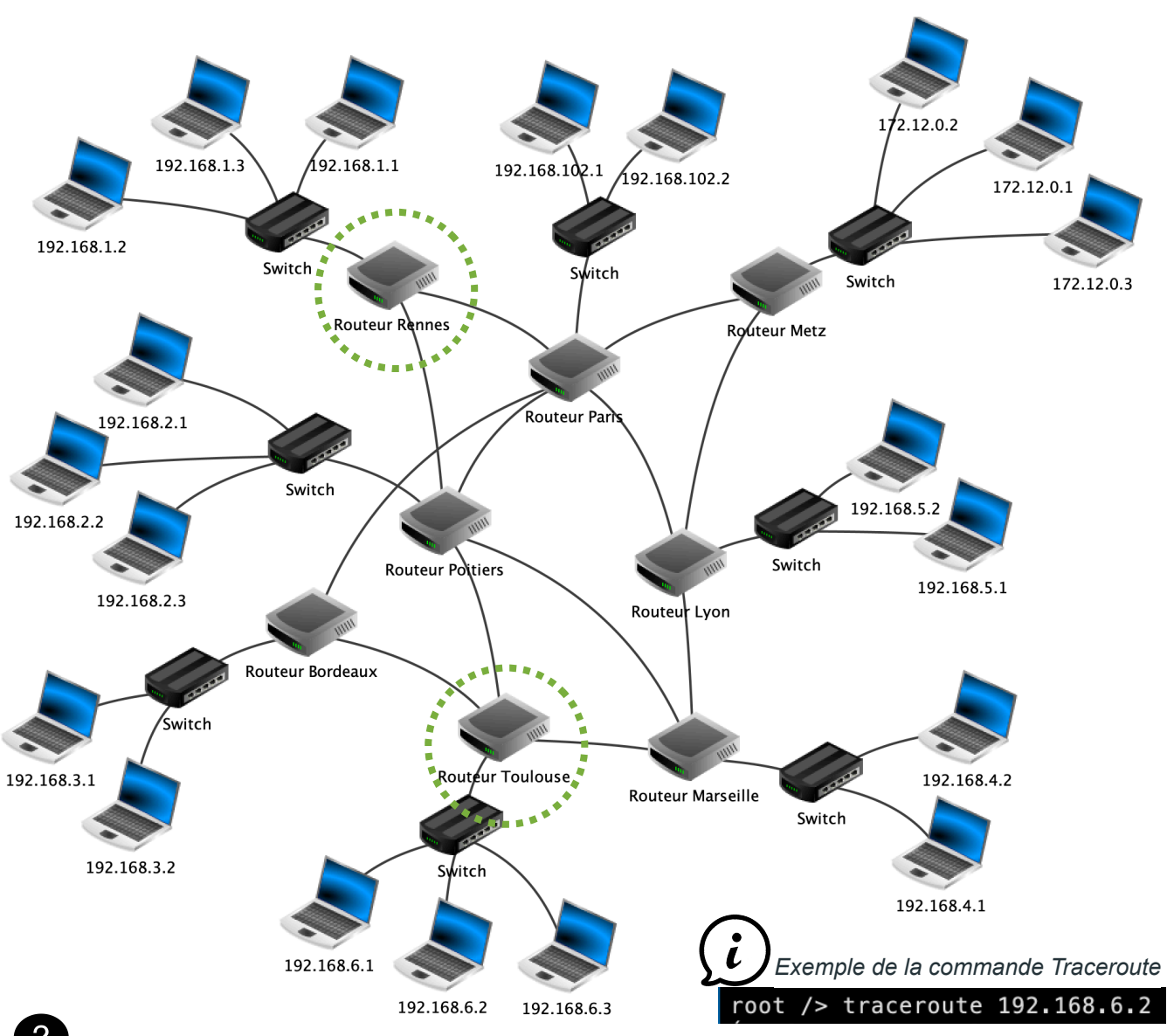

Supprimer un câble ou un routeur sur le chemin en question (sauf celui de Rennes et de Toulouse) pour réaliser une simulation de panne et réaliser de nouveau un « traceroute » entre les mêmes clients.

Pourquoi la communication fonctionne-t-elle encore (après quelques secondes) ?

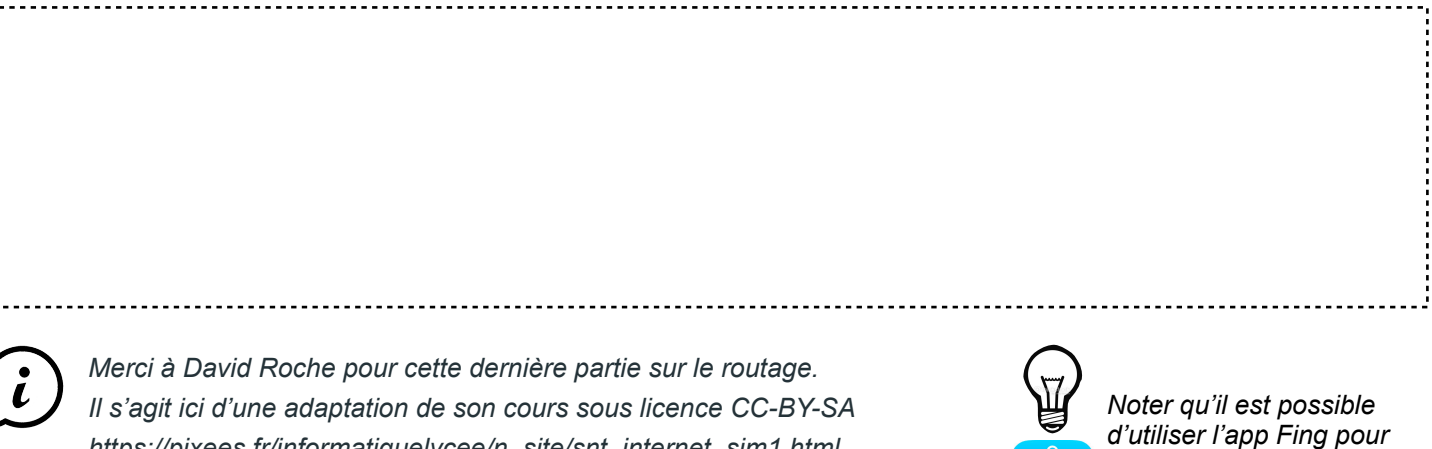

*[https://pixees.fr/informatiquelycee/n\\_site/snt\\_internet\\_sim1.html](https://pixees.fr/informatiquelycee/n_site/snt_internet_sim1.html)*

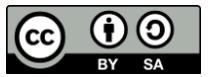

*visualiser le trajet (route) de l'information sur Internet*